[redes](https://intrusos.info/doku.php?id=tag:redes&do=showtag&tag=redes), [snmp](https://intrusos.info/doku.php?id=tag:snmp&do=showtag&tag=snmp)

# **SNMP**

SNMP Simple Network Manager Protocol es un protocolo de la capa de aplicación que facilita el intercambio de información de administración entre dispositivos de red. Permite a los administradores supervisar el funcionamiento de la red, buscar y resolver sus problemas, y planear su crecimiento.

El protocolo SNMP tiene dos formas de funcionar: polling y traps. El polling consiste en lanzar consultas remotas a demanda , y los traps son mensajes que envían los dispositivos SNMP a una dirección configurada basándose en cambios o eventos. Los polling realizan operaciones síncronas de consultas y los traps funcionan de forma asíncrona.

## **SNMP Polling**

Se lanza un chequeo contra la dirección IP de un dispositivo, para lo cual se necesita el nombre de la comunidad SNMP configurada en ese dispositivo en concreto.

El nombre de la comunidad es una cadena alfanumérica empleada como barrera de seguridad para autorizar la operación. Además se utiliza una comunidad sólo omo lectura de los parámetros y otra para escribir o cambiar dichos parámetros.

Cuando lanzamos un chequeo SNMP contra un dispositivo se obtiene un listado con una gran cantidad de información difícil de interpretar, por lo que se usan unos ficheros llamados MIBS, exclusivos de cada dispositivo para poder interpretar los datos

snmpwalk –v 1 –c public 192.168.2.100

### **MIB (Management Information Base )**

MIB es una Base de Información de Administración (Management Information Base, MIB) es una colección de información que está organizada jerárquicamente.

## **Instalación**

Ejecutaremos el comando:

```
# apt-get install snmp snmpd
```
con lo que instalaremos tanto el cliente como el servidor SNMP. A continuación debemos cambiar algunas opciones de configuración para permitir la conexión al servidor SNMP desde otras máquinas y que puedan obtener datos.

## **Configuración**

En primer lugar modificaremos la opción SNMPDOPTS del archivo /etc/default/snmpd:

```
 # nano /etc/default/snmpd
```

```
 SNMPDOPTS='-Lsd -Lf /dev/null -u snmp -I -smux -p /var/run/snmpd.pid
127.0.0.1'
```
de tal forma que quede como sigue:

SNMPDOPTS='-Lsd -Lf /dev/null -u snmp -I -smux -p /var/run/snmpd.pid'

O ejecutar el siguiente comando:

# sed -i -e "s/^\(SNMPDOPTS.\*\) 127.\*/\1'/" /etc/default/snmpd

El segundo y último archivo que debemos configurar es el situado en /etc/snmp/snmpd.conf. Buscaremos el siguiente bloque de texto:

# nano /etc/snmp/snmpd.conf

#### ####

```
# First, map the community name (COMMUNITY) into a security name
# (local and mynetwork, depending on where the request is coming
# from):
```
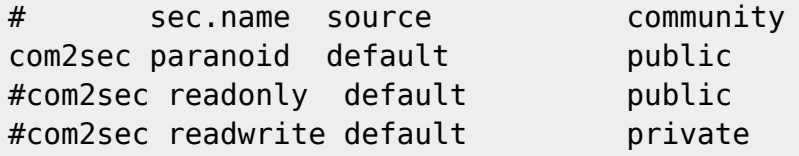

y lo modificaremos para que quede como sigue:

#### ####

```
# First, map the community name (COMMUNITY) into a security name
# (local and mynetwork, depending on where the request is coming
# from):
```
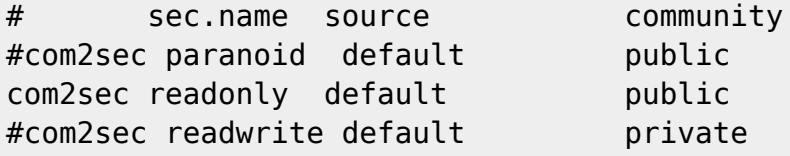

O simplemente ejecutar el siguiente comando:

```
# sed -i \setminus-e 's/^\(com2sec.*paranoid.*default.*public\).*/\#\1/' \
      -e 's/^#\(com2sec.*readonly.*default.*public\).*/\1/' \
```

```
 /etc/snmp/snmpd.conf
```
A continuación debemos reiniciar el servidor SNMP para que aplique los cambios:

```
# /etc/init.d/snmpd restart
```
Por último podemos comprobar que todo funciona correctamente con el siguiente comando:

```
# snmpwalk -v 2c -c public localhost
```

```
SNNPv2-MIB::sysDescr.0 = STRING: Linux debian 2.6.18-4-686 #1 SMP Wed May 923:03:12 UTC 2007 i686
SNMPv2-MIB::sysObjectID.0 = OID: NET-SNMP-MIB::netSnmpAgentOIDs.10
DISMAN-EVENT-MIB::sysUpTimeInstance = Timeticks: (1339340) 3:43:13.40
[...]
IPV6-MIB::ipv6IfAdminStatus.2 = INTEGER: up(1)
IPV6-MIB::ipv6If0perStatus.1 = INTEGR: up(1)IPV6-MIB::ipv6IfOperStatus.2 = INTEGER: up(1)
```
## **SNMPWALK**

#### **Obtener información de un dispositivo**

snmpwalk -v 2c -c <comunidad> <ip> system

### **Navegadores SNMP**

- <http://sourceforge.net/projects/snmpb/?source=dlp>
- <http://www.mg-soft.si/download.html#MIBBROWSERWIN>
- <http://sourceforge.net/projects/jmibbrowser/?source=recommended>

### **Referencias**

- Artículo original de →[http://wiki.nutum.es/linux/nagios/centreon2/snmp?s\[\]=snmp](http://wiki.nutum.es/linux/nagios/centreon2/snmp?s[]=snmp)
- [http://es.wikipedia.org/wiki/Simple\\_Network\\_Management\\_Protocol](http://es.wikipedia.org/wiki/Simple_Network_Management_Protocol)
- <http://www.soportejm.com.sv/kb/index.php/article/mibs>
- <https://blog.pandorafms.org/es/monitorizacion-snmp/>

From: <https://intrusos.info/> - **LCWIKI**

Permanent link: **<https://intrusos.info/doku.php?id=red:snmp&rev=1508225340>**

Last update: **2023/01/18 13:57**